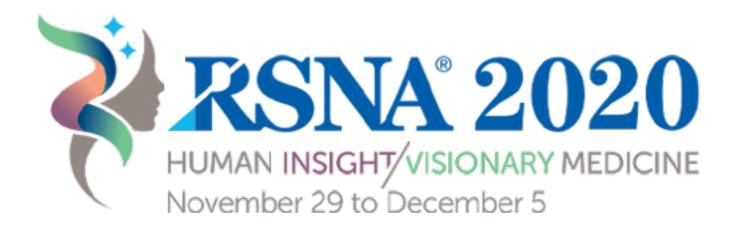

## Attendees / Delegates Event Networking Guide

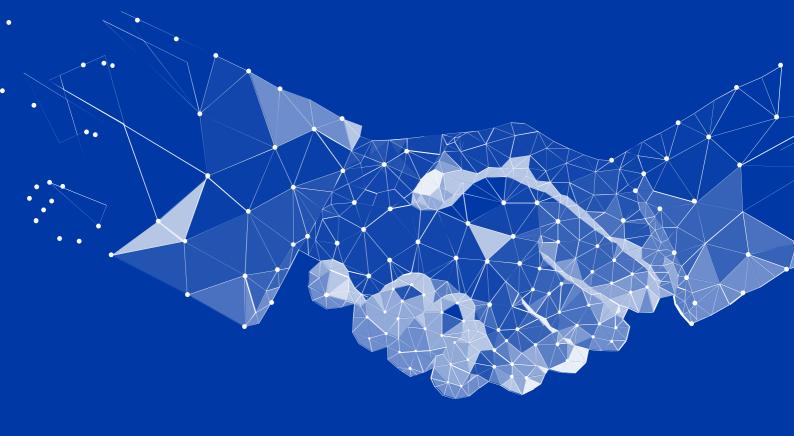

# Networking

Connections and Meetings are a core element of a succesful event experience. We've made this as easy as possible, distilling it down to just 4 simple steps to get a calendar full of meetings:

| Request                                                                                                    | -                                                                                                    |   |
|----------------------------------------------------------------------------------------------------|----------------------------------------------------------------------------------------------------|---|
| Get recommendations, search and scroll through<br>lists to request meetings for a time and date that<br>works for you.                                              | MEETING DETAILS<br>Date                                                                                                    |   |
|                                                                                                    | 25th of February 2020 v                                                                                                    |   |
|                                                                                                    | Time                                                                                                    |   |
|                                                                                                    | 10:30 am - 11:00 am 🗸 🗸                                                                                                    |   |
| • Accept                                                                                                    | Location                                                                                                    |   |
| Receive incoming meeting requests via notifications                                                                                                    | Virtual Meeting Room 🗸                                                                                                    |   |
| <ul><li>or in your email and accept them to have them</li><li>synced to your personal calendar.</li></ul>                                                           | Message                                                                                                    |   |
|                                                                                                    | Write why you would like to meet?                                                                                                    |   |
| • Join                                                                                                    | Request Meeting                                                                                                    |   |
| <ul> <li>Virtual Meetings can be joined 5 minutes before the scheduled start time. You can join the meeting from your email or the platform by clicking:</li> </ul> |                                                                                                    |   |
| Open Virtual Meeting Room                                                                                                    | Recommended for You                                                                                                    | × |
| l<br>I                                                                                                    | Volar - Landar NK - Basil 202<br>Sammer Acocci atz at Eelderton Capital, M&A at Landan Business<br>School, formerly Dropbox & HSBC                                                                                                    |   |
| • Rate                                                                                                    | Meet 😢 Internated 🕢 Skip                                                                                                    |   |
| Give anonymous feedback on your meeting with<br>"Good", "Bad" or "Didn't Happen" and give a reason<br>for your rating to qualify your post-event follow-ups.        | Patential Handolate<br>Entris is interested in anesting you<br>Loading to used<br>Venture Capital, Automative Industry, Government Service Providers and<br>Software Downingers<br>InterestedTo<br>Artificial Intelligences, Multi Agent Systems and Natural Language<br>Processing |   |
| PRO TIP                                                                                                    | Carrania Centres Nees<br>Stoff as Elitay, Julya Doe and Public Fernandez                                                                                                    |   |
| To get the best recommendations of people to meet<br>and increase the chances that people accept your<br>meetings one element is absolutely crucial:                | Camaton Industry<br>Disn's also works in Computer Software                                                                                                    |   |
| complete your profile!                                                                                                    | Connece connections                                                                                                    |   |
| Add a profile image, fill out your summary and select your preferences in the event-specific questions.                                                             | Besides being able to request meetings, mark people w<br>"interested" or "skip". If someone is also interested in yo                                                                                                    |   |

with them and grow your network!

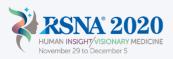

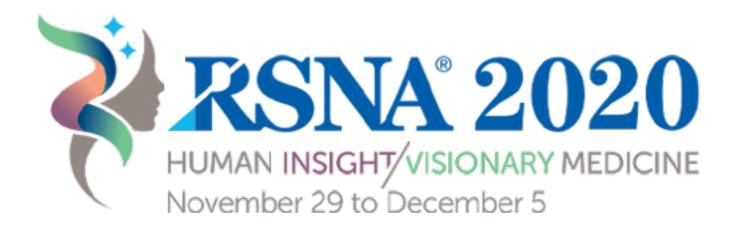

## Exhibitor / Sponsor Event Networking Guide

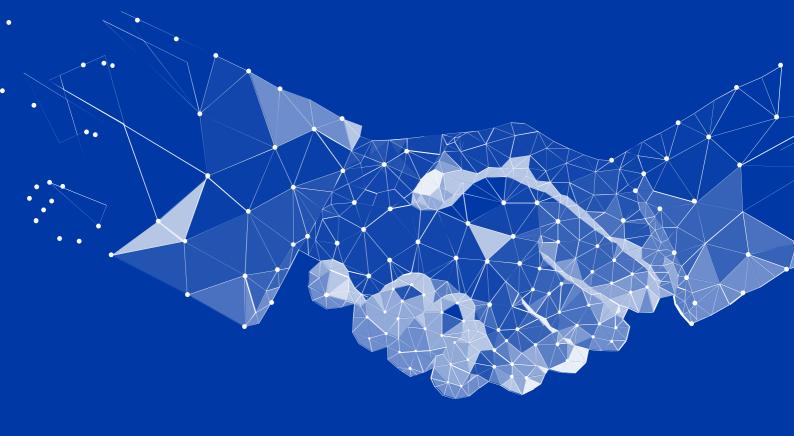

## Networking

Connections and Meetings are a core element of a succesful event experience. We've made this as easy as possible, distilling it down to just 4 simple steps to get a calendar full of meetings:

| Request                                                                                                    |                                                                                                    |
|----------------------------------------------------------------------------------------------------|----------------------------------------------------------------------------------------------------|
| Get recommendations, search and scroll through<br>lists to request meetings for a time and date that<br>works for you.                                                       | MEETING DETAILS<br>Date                                                                                                    |
|                                                                                                    | 25th of February 2020 🗸                                                                                                    |
|                                                                                                    | Time                                                                                                    |
|                                                                                                    | 10:30 am - 11:00 am 🗸 🗸                                                                                                    |
| • Accept                                                                                                    | Location                                                                                                    |
| Receive incoming meeting requests via notifications                                                                                                    | Virtual Meeting Room 🗸                                                                                                    |
| <ul> <li>or in your email and accept them to have them</li> <li>synced to your personal calendar.</li> </ul>                                                                 | Message                                                                                                    |
|                                                                                                    | Write why you would like to meet?                                                                                                    |
| ∮<br>∮ Join                                                                                                    | Request Meeting                                                                                                    |
| <ul> <li>Virtual Meetings can be joined 5 minutes before the scheduled start time. You can join the meeting from</li> <li>your email or the platform by clicking:</li> </ul> |                                                                                                    |
| Open Virtual Meeting Room                                                                                                    | ⊗ Recommended for You ×                                                                                                    |
| <br>                                                                                                    | Voltor - Landing,UE - Booth 202<br>Sammer Acceditate at Balderton Capital, MBA at Landon Business<br>School, Formerly Dropbox & HSBC                                                                                                    |
| • Rate                                                                                                    | Meet S Interneted Skip                                                                                                    |
| Give anonymous feedback on your meeting with<br>"Good", "Bad" or "Didn't Happen" and give a reason<br>for your rating to qualify your post-event follow-ups.                 | Patential Handolatie<br>Eneria is interested in meeting you<br>Looking to seer<br>Venture Capital, Automatine Industry, Government Service Previdens and<br>Software Developers<br>Interested<br>Artificial Intelligences, Multi Apent Systems and National Language<br>Processing |
| PRO TIP                                                                                                    | Certain Extransitions<br>Softra Ellar, John Cost and Robo Fernandez                                                                                                    |
| To get the best recommendations of people to meet<br>and increase the chances that people accept your                                                                        | Cameron Industry<br>Disn's also works in Computer Software                                                                                                    |
| meetings one element is absolutely crucial:<br>complete your profile!                                                                                                    | Common common films                                                                                                    |
| Add a profile image, fill out your summary and select your preferences in the event-specific questions.                                                                      | Besides being able to request meetings, mark people with                                                                                                    |
|                                                                                                    | "interested" or "skip". If someone is also interested in you, chat                                                                                                    |

with them and grow your network!

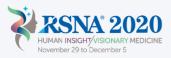

# **Teams (Exhibitor & Sponsor Portal)**

Teams is a critical element of the platform for exhibitors and sponsors. This page explains how to access it and some of its key features.

### Go to the Teams Tab

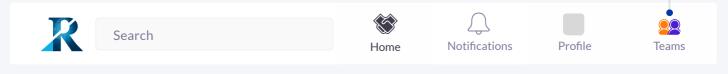

#### **Creating your Team**

If you're the first person from your Company signing in you'll be presented with the option to "Create a Team". Enter your Company Name and <u>immediately invite your colleagues to your team</u>. This is very important if you want to take advantage of the features outlined below.

### Powerful functionality for your Company

| НОМЕ              |                                                                                                    |
|-------------------|----------------------------------------------------------------------------------------------------|
| Meetings          | All the meetings for you and your team members in a single overview                                                                                                    |
| Smart Calendar    |                                                                                                    |
| Inbound Leads     | All people that have viewed or expressed an interest in your colleagues or company profile in                                                                                            |
| Company Chat      | one overview.                                                                                                    |
| Contacts          |                                                                                                    |
| ADMIN             |                                                                                                    |
| Team Members 🔸    | Invite your Team Members                                                                                                    |
| Company Profile • | Make sure all your colleagues are associated with your Team. This is important in order to mak<br>sure they are part of your Company Profile and people can schedule meetings with them. |
| Products          |                                                                                                    |
| Account           |                                                                                                    |
| Export            |                                                                                                    |
|                   |                                                                                                    |

### **Edit the Company Profile**

It is critical that your company profile looks as great as it can be, add images a description and event specific metadata to make it appear across the platform as frequently as possible.

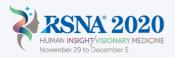